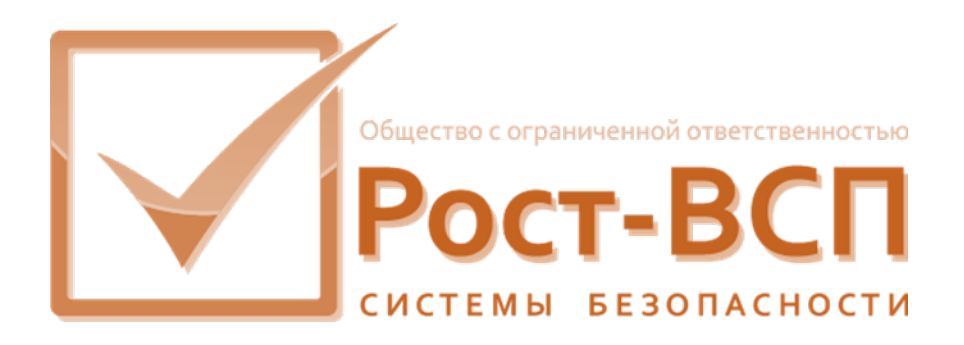

# Монитор реального времени

# Руководство администратора

Программный комплекс «РОСТЭК 3.1»

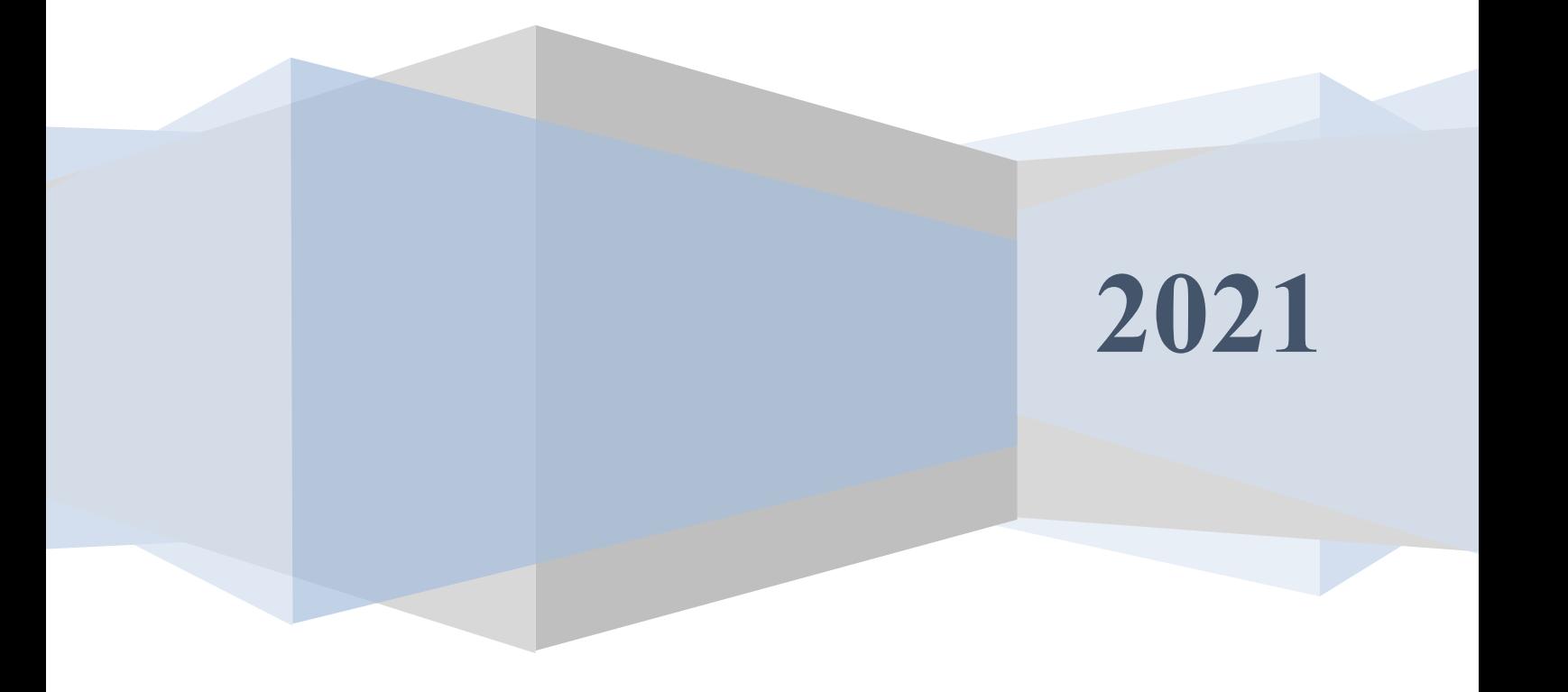

## Аннотация

Настоящий документ предназначен для системного программиста служб безопасности и охраны. Руководство содержит информацию о назначении, принципах работы и использовании программного обеспечения монитора реального времени (ПО МРВ), а также о действиях, необходимых для его настройки и правильной эксплуатации.

Документ содержит сведения о назначении, функциях, составе, условиях применения ПО МРВ и последовательности действий системного программиста при инсталляции и настройке ПО.

# Содержание

 $\overline{2}$ 

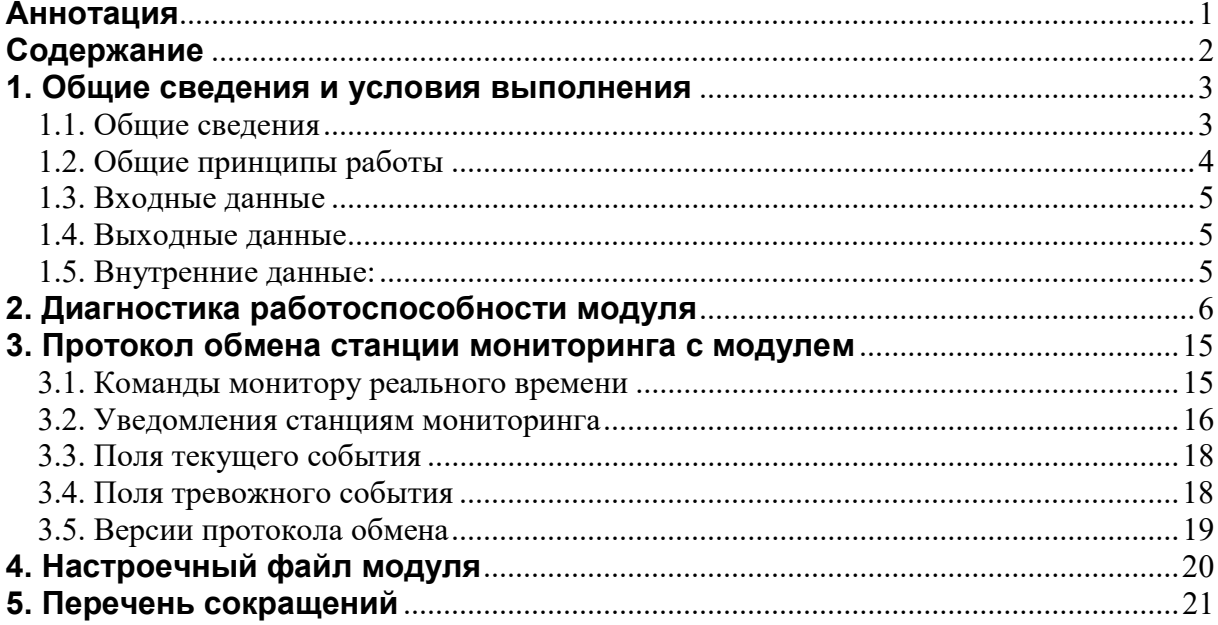

# 1. Общие сведения и условия выполнения

#### 1.1. Общие сведения

Монитор реального времени (МРВ) входит в состав ПО ядра подсистемы СОИ. МРВ может работать на нескольких компьютерах (узлах) КИСБ. Имеется возможность обмена между МРВ, входящими в две различные подсети локальной сети.

МРВ обеспечивает выполнение следующих функций:

- $\bullet$ прием от драйверов поддержки технических средств и других программных модулей, запущенных на данном узле, информацию о состоянии элементов КИСБ и о событиях КИСБ;
- прием от других узлов системы, на которых функционируют МРВ, сообщения о событиях и командах КИСБ, информацию о состоянии элементов КИСБ:
- прием от станций мониторинга и управления команды управления элементами КИСБ, а также данные о фактах квитирования тревожных событий;
- запрос при старте у связанных узлов (других МРВ) и драйверов ТС состояния обрабатываемых этим MPB элементов, а также инициировать передачу от этих узлов и драйверов событий, имеющихся в их буферах и неполученных ранее;
- ведение в ОЗУ компьютера собственной базу состояний атрибутов элементов и объектов КИСБ и изменение ее в соответствии с заложенными алгоритмами;
- рассылка станциям мониторинга и управления и другим МРВ информацию о событиях КИСБ и о состоянии элементов КИСБ из локальной базы состояний в режиме уведомления, или по запросу от рабочих мест;
- передача сообщения на другие связанные узлы КИСБ. Состояние каждого элемента КИСБ формируется на основе поступивших событий или команд, а также на основе уведомлений об изменении состояния, поступивших с других узлов;
- передача сообщения для драйверов контроллеров (компьютеров) поддержки технических средств и программных модулей, запущенных на данном узле;
- изменение состояний элементов КИСБ в локальной базе состояний и передаче сообщений другим узлам;
- интеграция с системой ситуационного управления «R-Platforma» ООО «ТД Рубеж».

МРВ функционирует непрерывно. Запуск МРВ осуществляется «сторожем», который постоянно контролирует работу основного модуля и в случае необходимости перезапускает его.

МРВ имеет иконку в панели задач, внешний вид которой сигнализирует о его работоспособности. Каждый MPB генерирует тестовые сообщения, которые рассылаются всем связанным с ним МРВ и станциям мониторинга и управления для проверки работоспособности сети. В случае потери связи с каким-либо модулем генерируется соответствующее сообщение.

Модуль МРВ запускается под управлением следующих операционных систем: Windows 7/8/10 и Windows Server 2012-2019.

#### 1.2. Общие принципы работы

Модули МРВ функционируют на компьютерах подсистемы СОИ КИСБ. Компьютеры должны быть определены в единой базе данных КИСБ. Для каждого МРВ в базе данных устанавливается список IP-адресов (или имя хоста) и IP-порт. МРВ является soket-сервером, который постоянно слушает на компьютере заданный порт. Весь обмен данными с другими МРВ и станциями МиУ осуществляется по протоколу ТСР/IР. МРВ для передачи сообщений связывается с другими МРВ независимо от каждого.

Для каждого компьютера подсистемы СОИ КИСБ в единой базе данных КИСБ определяется перечень программных модулей, которые могут быть запущены на компьютере и являться источниками и потребителями сообщений МРВ. Для каждого программного модуля в единой базе данных КИСБ устанавливается: имя и размер (в страницах по 4К) области памяти. Увеломление о полготовленных сообщениях осуществляется с использованием объектов межпроцессорной синхронизации Windows (events).

Станции МиУ могут подключаться к любому полнофункциональному МРВ. К каждому полнофункциональному MPB может быть подключено несколько станций МиУ. МРВ получает факты начала и окончания мониторинга станциями МиУ, которые использует для организации своего функционирования. Каждая станция МиУ при своей инициализации передает идентификаторы рабочего места и сотрудника, который осуществляет мониторинг. Эта информация используется МРВ для решения задачи разграничения прав доступа к данным.

MPB решает следующие основные задачи:

- прием сообщений из поименованных областей оперативной памяти:
- прием сообщений от других МРВ по протоколу ТСР/IР;
- прием запросов от станций МиУ;
- прием команд от станций МиУ;
- выполнение алгоритмов обработки сообщений;
- формирование состояний элементов КИСБ;
- формирование уведомлений на изменение состояний элементов КИСБ;
- формирование ответов на запросы станций МиУ;
- формирование управляющих воздействий на элементы КИСБ;
- передачу сообщений в поименованные области оперативной памяти;
- передачу сообщений другим МРВ по протоколу ТСР/IР;
- передачу ответов на запросы станциям МиУ;
- передачу уведомлений станциям МиУ;
- прием команд и передачу сообщений «R-Platforma».

#### 1.3. Входные данные

- сообщения от локальных модулей ПО, полученные через поименованные области оперативной памяти;

- сообщения, полученные от других МРВ, которые функционируют на других компьютерах подсистемы СОИ КИСБ;

- запросы данных от станций мониторинга и управления;

- команды (включая квитирование тревожных событий) от станций мониторинга и управления;

- данные из единой базы данных подсистемы СОИ КИСБ.

#### 1.4. Выходные данные

- сообщения для локальных модулей ПО, передаваемые через поименованные области оперативной памяти;

- сообщения, переданные другим МРВ, которые функционируют на других компьютерах подсистемы СОИ КИСБ;

- ответы на запросы станциям мониторинга и управления;

- уведомления станциям мониторинга и управления.

#### 1.5. Внутренние данные:

- откомпилированные алгоритмы обработки сообщений;

- локальная база состояний элементов КИСБ;

- локальная база связей элементов КИСБ;

- локальные переменные.

# 2. Диагностика работоспособности модуля

Диагностика визуально обеспечивается изменением внешнего вида иконки в правом нижнем углу экрана на панели задач:

 $\mathsf{\times}$  - красный цвет – старт MPB или ошибка инициализации;

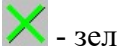

 $\mathbb X$  - зеленый цвет – удачная инициализация МРВ;

- один из лучей желтый – отсутствие очередного сообщения;

- один из лучей синий – обработка очередного сообщения.

Частота перерисовки иконки зависит от интенсивности потока сообщений. При отсутствии сообщений перерисовка иконки происходит один раз в секунду.

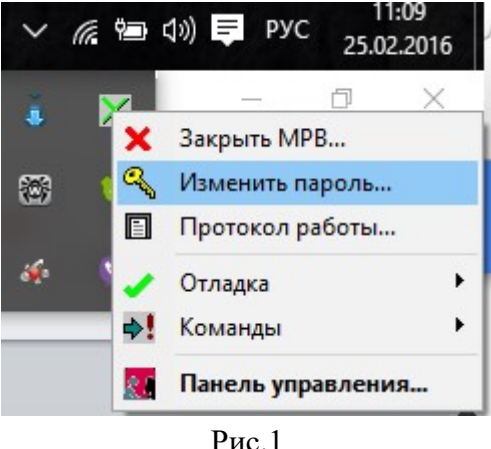

На рис. 1 представлен внешний вид контекстного меню модуля МРВ. Из контекстного меню доступны следующие операции:

- закрыть МРВ – позволяет завершить работу монитора после подтверждения пароля администратора;

- изменить пароль – позволяет задать новый пароль администратора МРВ;

- протокол работы – позволяет открыть файл протокола MTR.log;

- отладка – позволяет включить режимы отладки, не открывая панель управления МРВ;

- команды – позволяет послать команды управления, не открывая панель управления МРВ;

- панель управления – позволяет открыть панель управления после подтверждения пароля администратора.

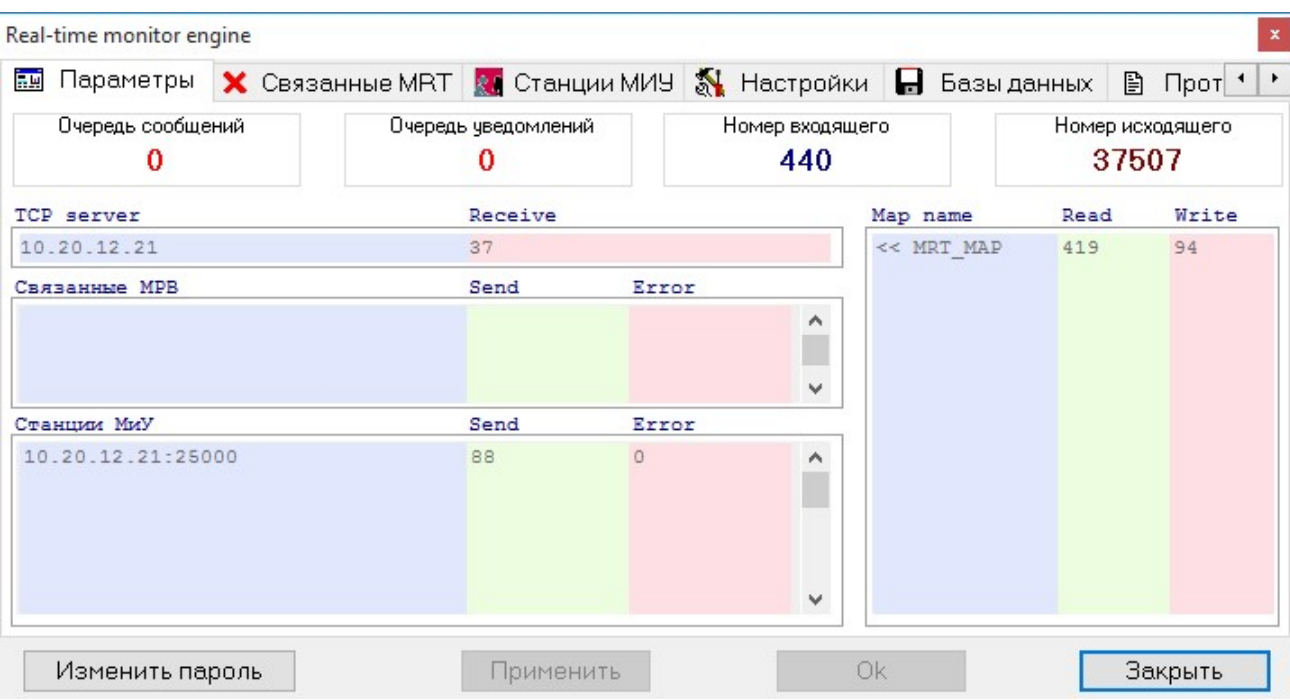

Рис.2 Главное окно программы

На рис.2 представлено главное окно МРВ:

- очереди входящих число сообщений ожидающих обработки;
- номер входящего номер последнего полученного сообщения;
- очередь сообщений число сообщений ожидающих отправки;
- очередь уведомлений число уведомлений ожидающих отправки;
- номер исходящего номер последнего отправленного сообщения;
- $TCP$  сервер имя компьютера и номер порта MPB;
- связанные МРВ список адресов других МРВ;
- станции  $MuV$  список зарегистрированных станций Ми $V$ ;
- Map name список имен и размеров областей общей памяти.
- В списках показано время последнего получения сообщения от данного источни-

ка.

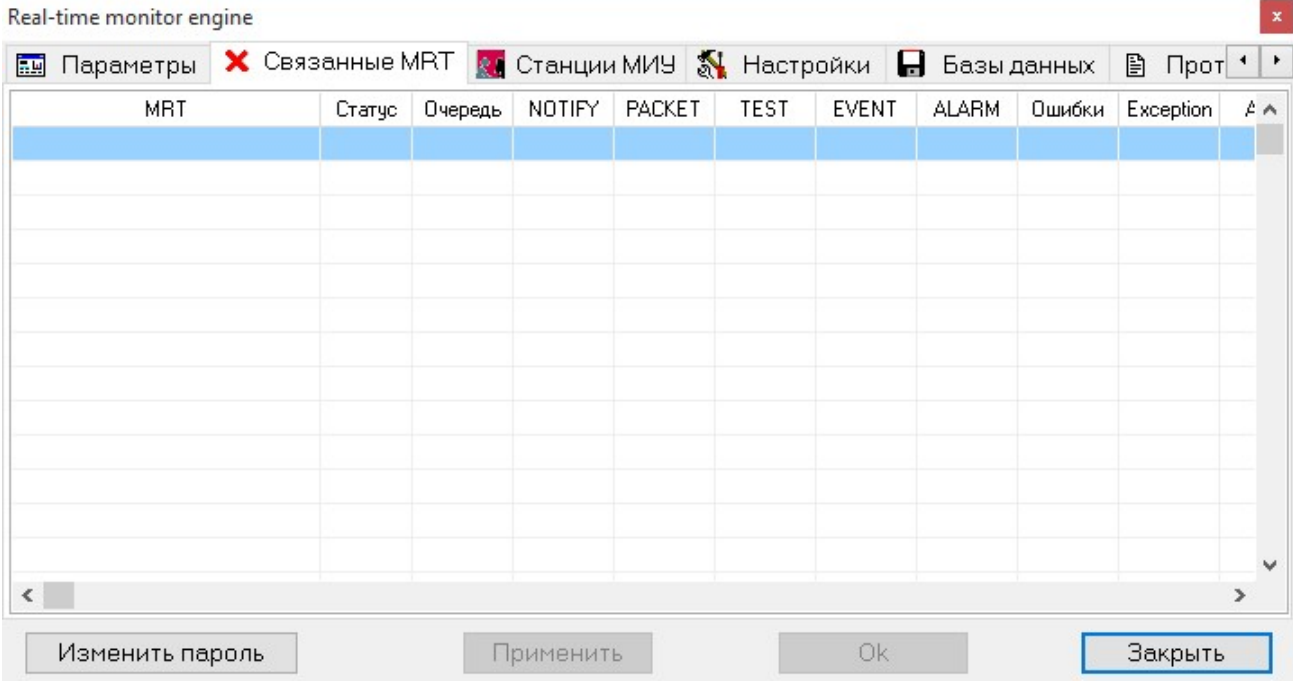

Рис.3 Связанные МРВ.

На рис.3 представлено окно со списком связанных МРВ. В списке предствлена информация:

- о адресе МРВ, текущем статусе (работает или остановлен),
- очереди сообщений, ожидающих отправки,
- количестве отправленных сообщений об изменении статусе элемента (простых и пакетных), тестовых сообщений, событий и тревог,
- количестве ошибок и исключений, возникших при отправке сообщений,
- статус активности потока связи с МРВ.

| Параметры X Связанные МRT 34 Станции МИУ 34 Настройки <b>H</b> Базы данных<br>品牌 |        |         |           |              |             |              |              |        | $\Box$ Прот $\prime$ |               |
|----------------------------------------------------------------------------------|--------|---------|-----------|--------------|-------------|--------------|--------------|--------|----------------------|---------------|
| Станции МИУ                                                                      | Статус | Очередь | NOTIFY    | PACKET       | <b>TEST</b> | <b>EVENT</b> | <b>ALARM</b> | Ошибки | Exception            | $A \wedge$    |
| 10.20.12.21:25000                                                                | W      | 0       | 4         | $\mathbf{1}$ | 82          | 2            | 0            | 0      | 0                    |               |
|                                                                                  |        |         |           |              |             |              |              |        |                      |               |
|                                                                                  |        |         |           |              |             |              |              |        |                      |               |
|                                                                                  |        |         |           |              |             |              |              |        |                      |               |
|                                                                                  |        |         |           |              |             |              |              |        |                      |               |
|                                                                                  |        |         |           |              |             |              |              |        |                      |               |
| $\leq$                                                                           |        |         |           |              |             |              |              |        |                      | $\rightarrow$ |
| Изменить пароль                                                                  |        |         | Применить |              |             | Ok           |              |        | Закрыть              |               |

Рис.4 Подключенные станции МиУ.

На рис.4 представлено окно со списком подключенных станций МиУ. В списке предствлена информация:

о адресе МиУ, текущем статусе (работает или остановлена),

- очереди сообщений, ожидающих отправки,
- количестве отправленных сообщений об изменении статусе элемента (простых и пакетных), тестовых сообщений, событий и тревог,
- количестве ошибок и исключений, возникших при отправке сообщений,
- статус активности потока связи с станцией МиУ.

В окне настроек МРВ имеются следующие группы настроек:

#### 1. Группа «Домен» (рис.5)

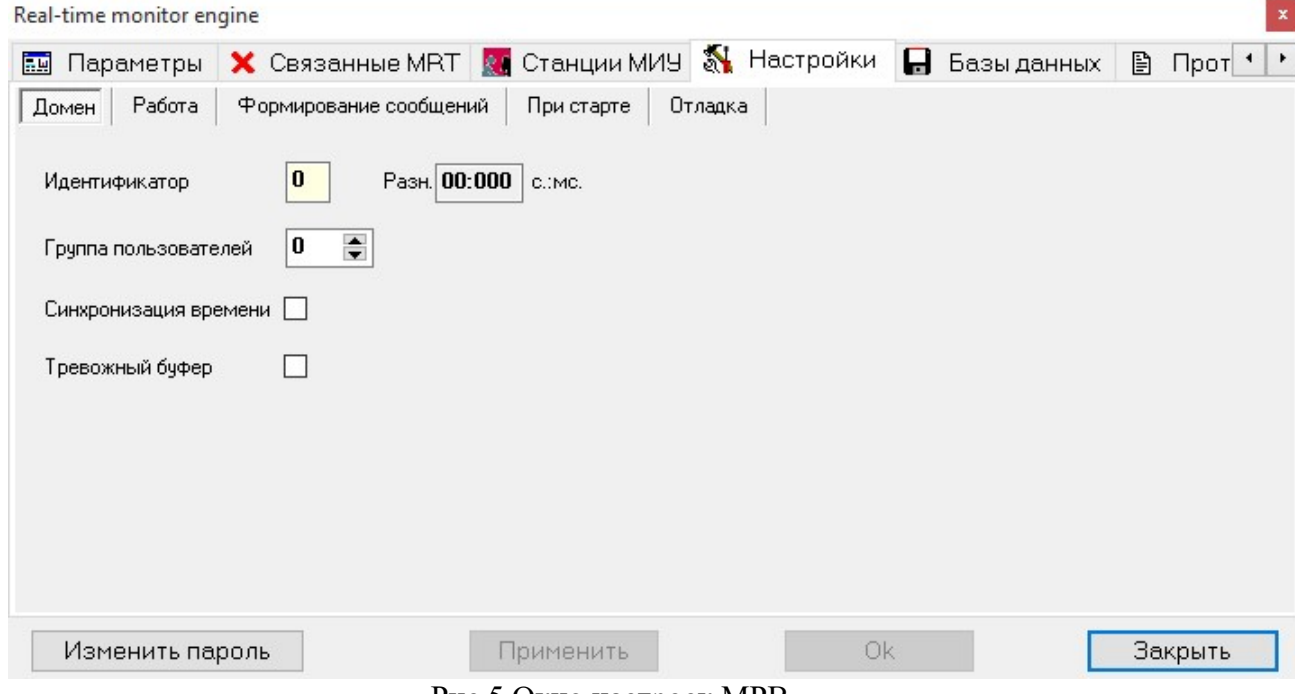

Рис.5 Окно настроек МРВ.

- Идентификатор - определяет номер домена, на котором функционирует МРВ, а также позволяет оценить время отклика МРВ на центральном узле СУМ.

- Синхронизация времени – определяет посылать/реагировать на команды синхронизации времени связанным МРВ.

- Группа пользователей – определяет группу пользователей для сообщений, генерируемых самим МРВ.

- Тревожный буфер - связанные МРВ посылает тревожные сообщения в первоочередном порядке, иначе в общей очереди.

2. Группа «Работа» (рис.6)

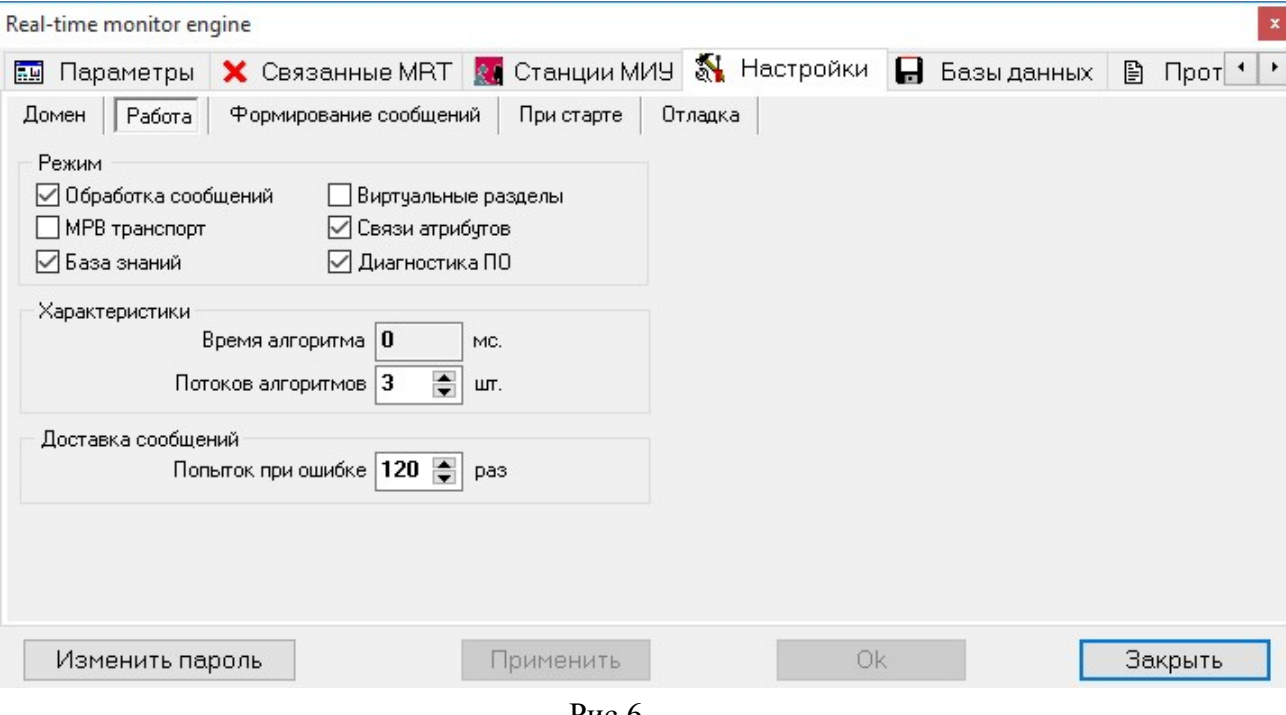

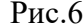

Подгруппа «Режим»:

- Обработка сообщений необходимость выполнения алгоритмов (обрабатывать сообщения);
- МРВ транспорт модуль выполняет в этом случае функции драйвера сообщений;
- Виртуальные разделы производится обработка виртуальных разделов для панели Vista;
- Связи атрибутов модуль производит обработку связей атрибутов;
- База знаний модуль производит обработку продукций элементов;
- Диагностика ПО модуль выполняет диагностику работоспособности модулей ПО.

Подгруппа «Характеристики»:

- *Время алгоритма* среднее время выполнения алгоритма (в мс)
- Потоков алгоритмов задает количество потоков, обрабатывающих алгоритмы (при старте программы).

Подгруппа «Доставка сообщений»:

- Попыток при ошибке задает количество попыток, которые предпримет МРВ, прежде чем посчитать посылку неудачной.
- 3. Группа «Формирование сообщений» (рис.7)

Программный комплекс «РОСТЭК 3.1» 11 Монитор реального времени

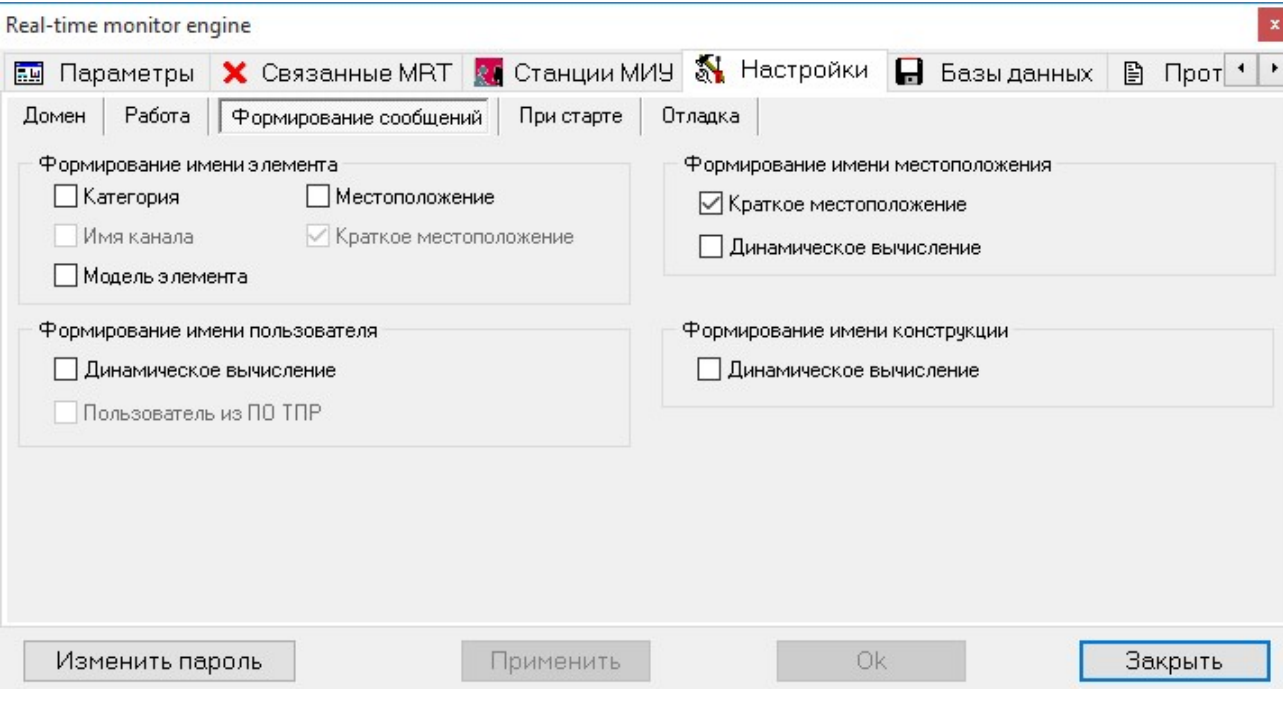

Рис.7

Подгруппа «Формирование имени элемента в сообщении» позволяет настраивать содержание имени элемента, которое посылается МРВ станции мониторинга и управления. Если отмечены соответствующие поля, в имя элемента могут входить:

- Категория категория элемента,
- Имя канала наименование канала элемента,
- Модель элемента название модели элемента,
- $-$  *Местоположение* местоположение элемента,
- Краткое местоположение местоположение элемента будет включать только последнюю позицию местоположения.

Подгруппа «Формирование имени местоположения» позволяет настраивать содержание имени местоположения элемента, которое посылается МРВ станции мониторинга и управления. Если отмечены соответствующие поля, в имя элемента могут входить:

- Краткое местоположение - имя местоположения элемента будет включать только последнюю позицию местоположения.

- Динамическое вычисление – имя местоположения элемента будет вычисляться в процессе работы программы, иначе только при старте МРВ.

Подгруппа «Формирование имени пользователя» позволяет настраивать содержание имени пользователя, которое посылается МРВ станции мониторинга и управления. Если отмечены соответствующие поля, в имя элемента могут входить:

- Динамическое вычисление – имя пользователя будет вычисляться в процессе работы программы, иначе только при старте МРВ.

- Пользователь из ПО ТПР - использовать имя пользователя для событий СКУД из БД ПО ТПР вместо данных из БД ПО КИСБ (рекомендуется к применению в системах с постоянной ротацией пользователей СКУД).

Подгруппа «Формирование имени конструкции» позволяет настраивать содержание имени конструкции элемента, которое посылается МРВ станции мониторинга и управления. Если отмечены соответствующие поля, в имя элемента могут входить:

- Динамическое вычисление - имя пользователя будет вычисляться в процессе работы программы, иначе только при старте МРВ.

4. Группа «При старте» (рис.8)

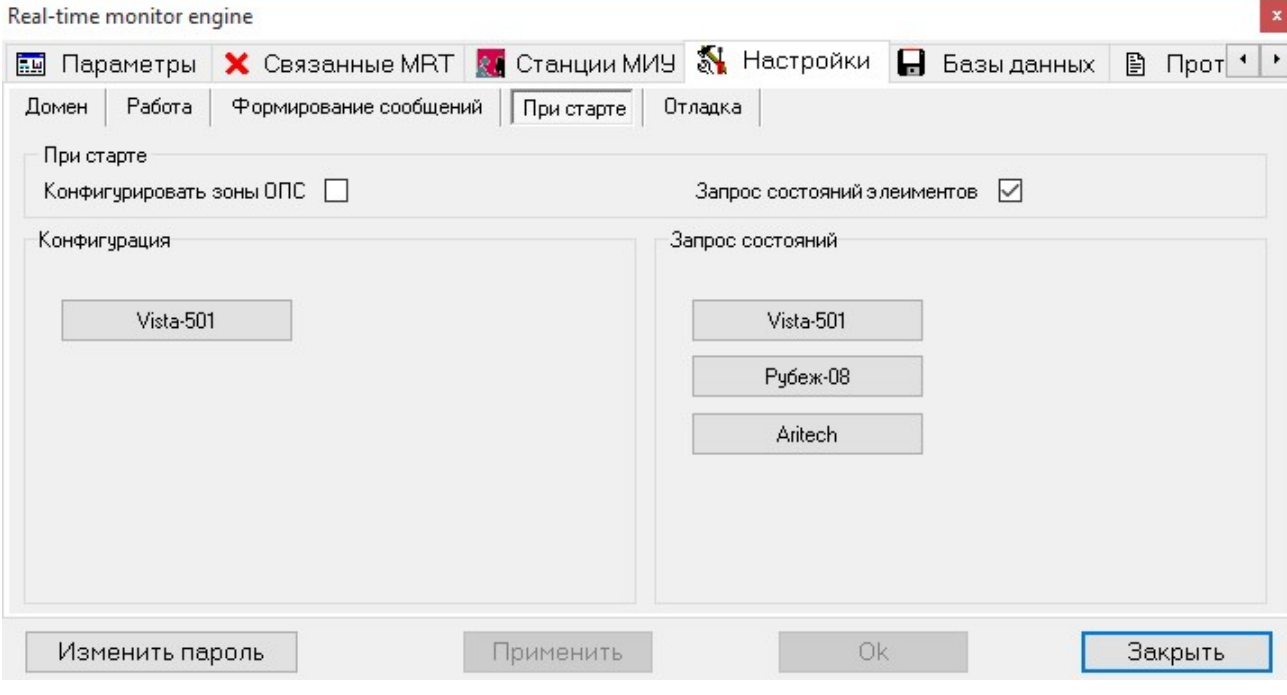

Рис.8

- Конфигурировать зоны ОПС отправка драйверам Vista сообщений о конфигурации зон и разделов ОПС;
- Запрос состояний элементов генерация сообщений, необходимых для запроса состояний элементов КИСБ от драйверов устройств.

Также доступны кнопки, позволяющие принудительно:

В подгруппе «Конфигурация»:

- Vista-501 - отправить драйверам Vista сообщений о конфигурации зон и разделов ОПС;

В подгруппе «Запрос состояний»:

- Vista-501 сгенерировать сообщение, необходимых для запроса состояний элементов ОПС «Виста-501» от драйверов устройств.
- Рубеж-08 сгенерировать сообщение, необходимых для запроса состояний элементов ОПС «Рубеж-08» от драйверов устройств.
- **Aritech** сгенерировать сообщение, необходимых для запроса состояний элементов ПС «Aritech» от драйверов устройств.
- 5. Группа «Отладка» (Рис.9)

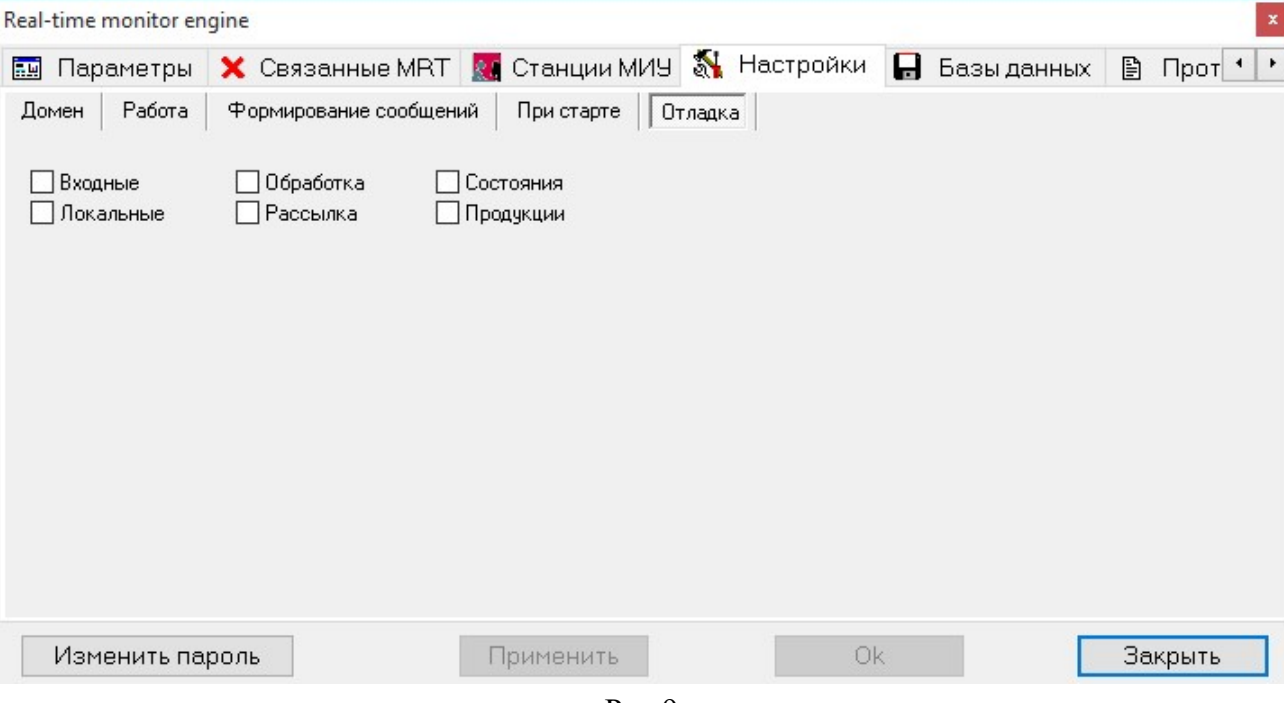

Рис.9

- Входные позволяет включать в протокол отладочную информацию по сообщениям, поступающим от других МРВ и станций МиУ;
- Локальные позволяет включать в протокол отладочную информацию по сообщениям, поступающим от других программных модулей через именованные области памяти;
- Обработка позволяет включать в протокол отладочную информацию о работе алгоритмов обработки сообщений МРВ;
- Рассылка позволяет включать в протокол отладочную информацию о рассылки сообщений другим МРВ и станциям МиУ;
- Состояния позволяет включать в протокол отладочную информацию о состояниях элементов;
- Продукции позволяет включать в протокол отладочную информацию о обработке продукций элементов.

Программный комплекс «РОСТЭК 3.1» 14 Монитор реального времени

14

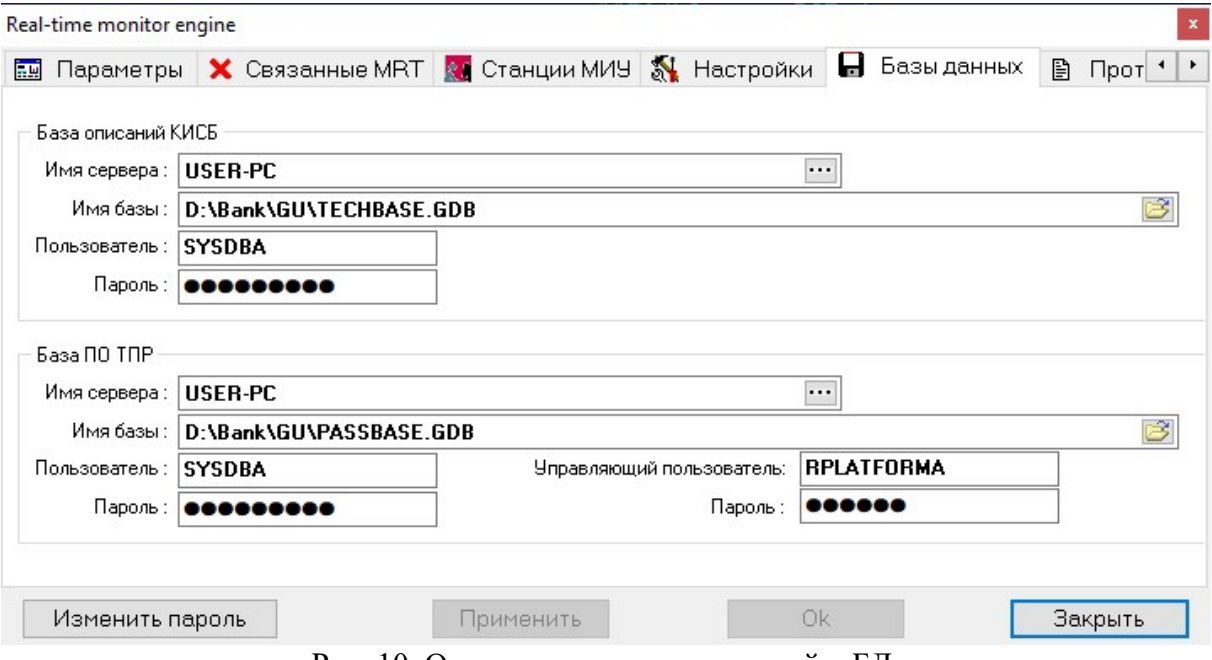

Рис. 10. Окно настроек подключений к БД.

На рис.10 представлено окно настроек подключений к базам данных МРВ:

- база описаний КИСБ;

- база ПО технологии пропускного режима (если используется).

- настройки пользователя интеграции с «R-Platforma».

Настройки подключений включают в себя – адрес сервера, имя базы данных, имя пользователя и пароль подключения.

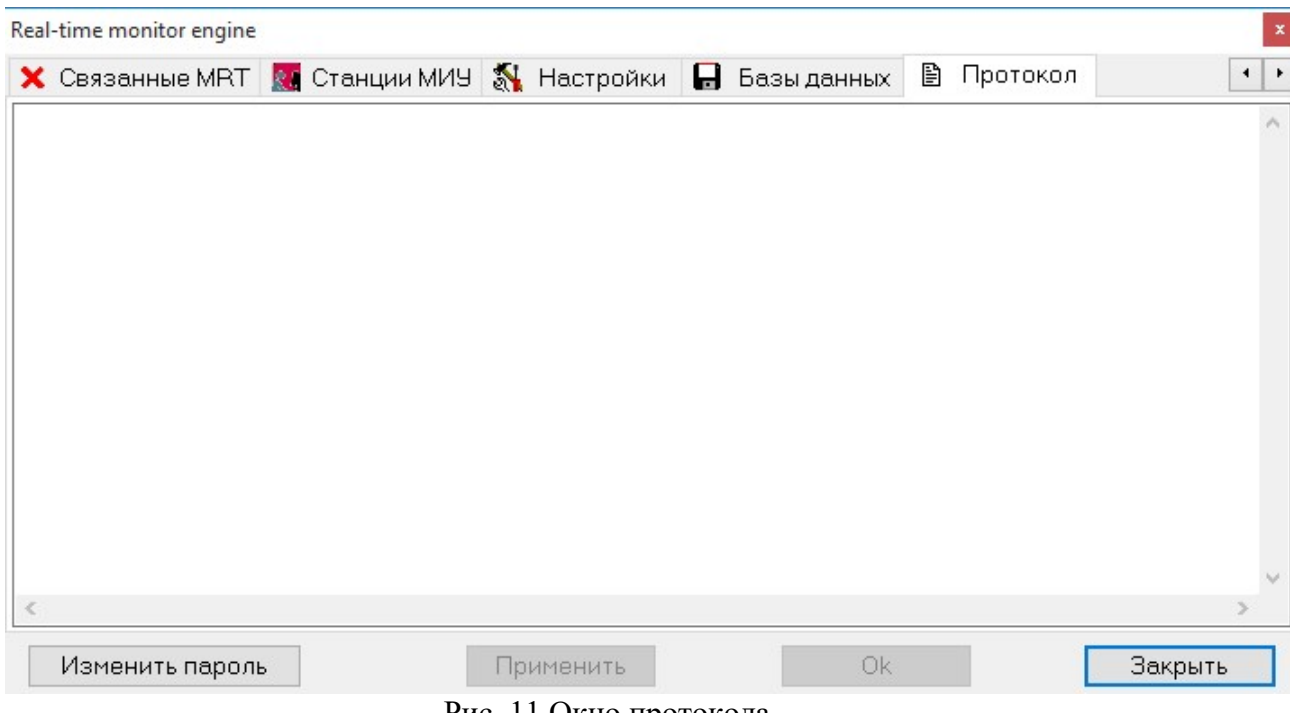

Рис. 11 Окно протокола.

На рис.11 представлено окно протокола, которое позволяет визуально контроли-

ровать поток сообщений, поступающих на вход МРВ.

#### 3. Протокол обмена станции мониторинга с модулем

#### 3.1. Команды монитору реального времени

1. Команда «I» служит для регистрации клиента в МРВ.

Формат команды: «I=HostName;P=PortNo;U=EmployeeId;C=OperatorId;Z=x;V=1», где HostName – имя компьютера, PortNo – номер порта, который слушает модуль, EmployeeId – идентификатор сотрудника, который работает с модулем, OperatorId – идентификатор рабочего места, на котором запущен модуль, Z – идентификатор, может ли клиент принимать пакетные уведомления  $(0 - \text{Her}, 1 - \text{д}, \text{no yмолчанию (огсутствие в ко-}$ манде – нет), V – версия прокола обмена, для распознавания поддерживаемых функций. В данный момент поддерживается протокол версии 1 (отсутствие в команде – протокол версии 0). В случае удачной регистрации возвращается «OK».

2. Команда «F» служит для удаления клиента в МРВ.

Формат команды: «F=HostName;P=PortNo;», где HostName – имя компьютера, PortNo – номер порта, который слушает модуль. В случае удачного выполнения возвращается «OK».

3. Команда «G» служит для получения значения атрибута элемента.

3.1. Формат команды: «G=ElementId;P=PropertyId;», где ElementId – идентификатор элемента в таблице ELEMENT, PropertyId – идентификатор атрибута в таблице PROP\$REGISTER. МРВ возвращает значение атрибута в формате «V=Value;C=Cat;S=StateId;T=Moment;F=DiagStatus», где Value – значение атрибута, Cat – категория элемента, StateId – состояние атрибута, Moment – момент установления значения атрибута в формате числа с плавающей точкой, DiagStatus – состояние диагностирования (0-нормальное,1-неустройчивое,2-сбойное). Если значение атрибута неопределенно, то возвращается значение «UNKNOWN» и момент запуска МРВ.

3.2. Формат команды: «G=All;» используется для получения значений всех атрибутов у всех элементов в базе данных. МРВ возвращает последовательно множество строк, последняя из которых является пустой строкой. Формат каждой строки «id;category;scheme;diag status;prod id 1,state id 1,...;», где id – идентификатор элемента, category – идентификатор категории элемента, scheme – идентификатор схемы по умолчанию элемента, diag\_status – значение состояния диагностирования элемента, prod id  $x$  – номер атрибута и state id  $x$  – его состояние. Если значение какого-либо атрибута элемента не определено, то в строке возврата подряд следуют два знака «;».

3.3 Формат команды: « $G=TOEl$ ;» используется для получения количества элементов с установленным режимом ТО. МРВ возвращает число элементов, у которых атрибут ТО установлен.

4. Команда «D» служит для подачи команды управления.

Формат команды: «D=DriveId;E=ElementId;U=EmployeeId;C=OperatorId;», где DriveId – идентификатор управления из таблицы CATEGORY\_DRIVE, ElementId – идентификатор элемента из таблицы ELEMENT, EmployeeId – идентификатор сотрудника, который работает с модулем, OperatorId - идентификатор рабочего места, на котором запущен модуль.

5. Команда «К» служит для передачи факта квитирования.

Формат команды: «K=Number;U=EmployeeId;C=OperatorId;FIELDNAME1=Value1;...;», где Number - порядковый номер квитируемого события (равен номеру тревожного события), EmployeeId - идентификатор сотрудника, который работает с модулем, OperatorId - идентификатор рабочего места, на котором запущен модуль, Value1...ValueN значения соответствующих полей FIELDNAME1... FIELDNAMEN. Передаются не все поля, а только следующие: ID - идентификатор элемента;  $CT$  - идентификатор категории элемента; SD - номер подсистемы; TD - тип в подсистеме; ND - номер сетевого устройства в подсистеме;  $BD$  – номер контроллера в сетевом устройстве;  $LD$  – номер элемента в контроллере; CD - идентификатор кода события; TX - текст квитирования, ТОЕ – идентификатор, что была тревога элемента в режиме ТО.

6. Команда «ТОЕ» служит для подачи команды переключения элементов в режим технического обслуживания.

#### Формат команды:

«TOE=DriveId;EL=ElementId;U=EmployeeId;C=OperatorId;WT=Time;CD=Kode;K=KategoryId;» где DriveId - идентификатор управления (может принимать значения: 0 - переключить элемент и все подчиненные в/из режим(а) ТО,  $1$  - переключить все элементы с указанным местоположением в /из режим(а) ТО, 2 – переключить только один элемент в/из режим(а) ТО, 255 – переключение всех элементов из режима TO), EmployeeId - идентификатор сотрудника, который работает с модулем, OperatorId - идентификатор рабочего места, на котором запущен модуль, WT - время отправления команды, CD - код переключения в /из режима TO, EL идентификатор элемента (DriveId=0,2) или местоположения (DriveId=1),  $K$  – список категорий элементов, которые будут переключены (только для DriveId=1).

## 3.2. Уведомления станциям мониторинга

1. Команда «N» служит для уведомления об изменении атрибута у элемента. Формат команды: «N=ElementId;C=Cat;P=PropertyId;V=Value;T=Moment;», где ElementId - идентификатор элемента в таблице ELEMENT, PropertyId - идентификатор атрибута в таблице PROP\$REGISTER, Cat – категория элемента, Value – значение атрибута, Moment - момент установления значения атрибута в формате числа с плавающей точкой.

2. Команда «Е» служит для уведомления о новом событии.

Формат команды: «E=Number;FIELDNAME1=Value1;...;», где Number - порядковый номер события, Value1...ValueN - значения соответствующих полей FIELDNAME1... FIELDNAMEN. Событие отображается в окне текущих событий.

3. Команда «А» служит для уведомления о тревожном событии.

Формат команды: «A=Number;FIELDNAME1=Value1;...;», где Number - порядковый номер события, Value1...ValueN - значения соответствующих полей FIELDNAME1... FIELDNAMEN. Событие может отображаться как в окне тревожных событий, так и сразу в двух в окнах тревожных и текущих событий.

4. Команда «С» служит для уведомления о переводе всех элементов в состояние «нет связи». Формат команды: «C=timestamp;», где timestamp – момент подачи уведомления.

5. Команда «T» служит для проверки соединения со станцией мониторинга.

Формат команды: « $T = t$ *imestamp*;», где timestamp – момент тестирования в формате числа с плавающей точкой. Возвращает «OK» в случае работоспособности клиента. Эта команда выдается МРВ непрерывно с периодом 10-15 секунд. В случае отсутствия штатного выполнения команды клиент автоматически исключается из списка уведомлений. Команда используется также для получения на клиенте серверного времени.

6. Команда «L» служит для пакетного уведомления об изменении атрибутов у элементов.

Формат команды: «L=ElementId1/C=Cat1/P=PropertyId1/V=Value1/T=Moment1;… ElementIdn/C=Catn/P=PropertyIdn/V=Valuen/T=Momentn;», где ElementId1.n - идентификатор элемента в таблице ELEMENT, PropertyId1..n – идентификатор атрибута в таблице PROP\$REGISTER, Cat1..n – категория элемента, Value1..n – значение атрибута, Moment – момент установления значения атрибута в формате числа с плавающей точкой.

7. Команда «М» служит для уведомления о тревожном событии элемента, находящемся в режиме ТО.

Формат команды: «M=Number;FIELDNAME1=Value1;…;», где Number - порядковый номер события, Value1…ValueN – значения соответствующих полей FIELDNAME1… FIELDNAMEN. Событие может отображаться как в окне тревожных событий, так и сразу в двух в окнах тревожных и текущих событий.

8. Команда «Р» служит для уведомления о предупредительном событии элемента, находящемся в режиме ТО.

Формат команды: «P=Number;FIELDNAME1=Value1;…;», где Number - порядковый номер события, Value1…ValueN – значения соответствующих полей FIELDNAME1… FIELDNAMEN. Событие может отображаться как в окне тревожных событий, так и сразу в двух в окнах тревожных и текущих событий.

9. Команда «Q» служит для уведомления о реакции на команду оператора МиУ.

Формат команды: «E=Number;FIELDNAME1=Value1;…;SUCCESS=Result», где Number - порядковый номер события, Value1...ValueN - значения соответствующих полей FIELDNAME1… FIELDNAMEN. SUCCESS – результат операции (OK – успешно, FAIL – неуспешно). Уведомление отображается в специализированном окне клиента МиУ.

10. Команда «Z» служит для уведомления о технологическом (диагностическом) событии.

Формат команды: «Z=Number;FIELDNAME1=Value1;…;», где Number - порядковый номер события, Value1…ValueN – значения соответствующих полей FIELDNAME1… FIELDNAMEN. Событие может отображаться как в окне тревожных событий, так и сразу в двух в окнах тревожных и текущих событий.

#### 3.3. Поля текущего события

- E номер текущего события;
- TS момент времени события;
- ID идентификатор элемента;
- CT идентификатор категории элемента;
- SH идентификатор схемы по умолчанию;
- ES идентификатор звука элемента;
- SD номер подсистемы;
- TD тип в подсистеме;
- ND номер сетевого устройства в подсистеме;
- BD номер контроллера в сетевом устройстве;
- LD номер элемента в контроллере;
- CD идентификатор кода события;
- CN название события;
- CS идентификатор звука события;
- PR приоритет события для элемента;
- EN название элемента;
- MT текст тревожного сообщения;
- MS идентификатор звука тревожного сообщения;
- ON название действия;
- OS идентификатор звука действия;
- CR название конструкции;
- PN местоположение элемента;
- UN имя пользователя;
- DI номер домена сообщения;
- DN имя домена сообщения;
- MC код сообщения;
- OI идентификатор сотрудника, отправившего команду
- OI идентификатор сотрудника другого домена, отправившего команду.

#### 3.4. Поля тревожного события

Поля у тревожного сообщения такие же, как и поля у текущего.

За исключением:

- A номер тревожного сообщения;
- $IT$  nn текст nn-ой инструкции;
- IS\_nn идентификатор звука nn-ой инструкции.

#### 3.5. Версии протокола обмена

Версия 0:

- Поддержка текущих сообщений
- Поддержка тревожных сообщений
- Сообщения ТО интерпретируются как тревожные сообщений
- Предупредительные сообщения интерпретируются как текущие сообщения Версия 1:
	- Поддержка текущих сообщений
	- Поддержка тревожных сообщений
	- Поддержка предупредительных сообщений
	- Поддержка сообщений ТО

Версия 2:

Поддержка технологических (диагностических) сообщений

# 4. Настроечный файл модуля

Вся настроечная информация, необходимая для функционирования модуля МРВ находится в базе описаний КИСБ и настроечном файле MRT.ini, который имеет следующую структуру.

Секция [Default] содержит:

Program.StartCode - значение кода события «Старт модуля»; Program.StopCode - значение кода события «Стоп модуля»; Program.LostCode - значение кода события «Модуль завис»; Program.LiveCode - значение кода события «Модуль работает»; Program.TermCode - значение кода события «Модуль выгружен»; Program.LostLink - значение кода события «Связь потеряна»; Program.LiveLink - значение кода события «Связь восстановлена»; Program.CPU Full - значение кода события «100% загрузка ЦПУ»; Program.CPU Good - значение кода события «Низкая загрузка ЦПУ»; Tech.ServerName - имя сервера с базой описаний КИСБ: Tech.DatabaseName - имя базы описаний КИСБ; Tech. UserName - имя пользователя для базы описаний КИСБ; Pass.ServerName - имя сервера с базо ПО ТПР; Pass.DatabaseName - имя базы ПО ТПР; Pass. UserName - имя пользователя для базы ПО ТПР; Distribution.Count - предельная величина очереди рассылки сообщений; Distribution. Error - количество допустимое ошибок рассылки сообщений; Distribution. Timout - число миллисекунд ожидания между рассылками; AlgorithmCount - количество запущенных алгоритмов; AlgorithmProcess - производится обработка сообщений; TestProcess - генерируются тестовые сообщения; AsMsgDriver - MPB работает как драйвер сообщений; IsAutoConfig – производится конфигурирование зон ОПС при старте MPB; IsAutoRefresh – производится обновление состояний элементов КИСБ при старте MPB; KnowledgeBase.Active - производится работа с учетом базы знаний (алгоритмов); MRT.ComputerName - имя компьютера, на котором запущен MPB; Domain.ID - номер домена, на котором запущен MPB; BypassTimout - таймаут обхода виртуального раздела; Element. Name. 1 - имя элемента содержит категорию; Element. Name. 2 - имя элемента содержит тип; Element. Name. 3 - имя элемента содержит местоположение; Element. Name. 4 - имя элемента содержит краткое местоположение; Element. Name. 5 - имя элемента содержит имя канала; Element. Name. 6 - имя элемента содержит название элемента; CPU. Proc - порог принятия решения о высокой загрузке ЦПУ; Program.SyncTime - производится синхронизация времени с связанными MPB; Software.Diagnstic - производится диагностика работоспособности ПО.

Секция [Security] содержит:

Tech.UserPassword - пароль к базе описаний КИСБ; Pass. UserPassword - пароль к базе данных ПО ТПР; AdminPassword - пароль пользователя SYSDBA.

# 5. Перечень сокращений

- КИСБ комплексная информационная система безопасности
- СУД система управления доступом
- ОПС охранно-пожарная сигнализация
- СТН система теленаблюдения
- ПО программное обеспечение
- МРВ монитор реального времени
- СУМ системы удаленного мониторинга

#### СОИ – система обработки информации (драйверы)

- ГДЭ графический динамический элемент
- ПО ТПР программное обеспечение технологии пропускного режима

#### Перечень ссылочных документов

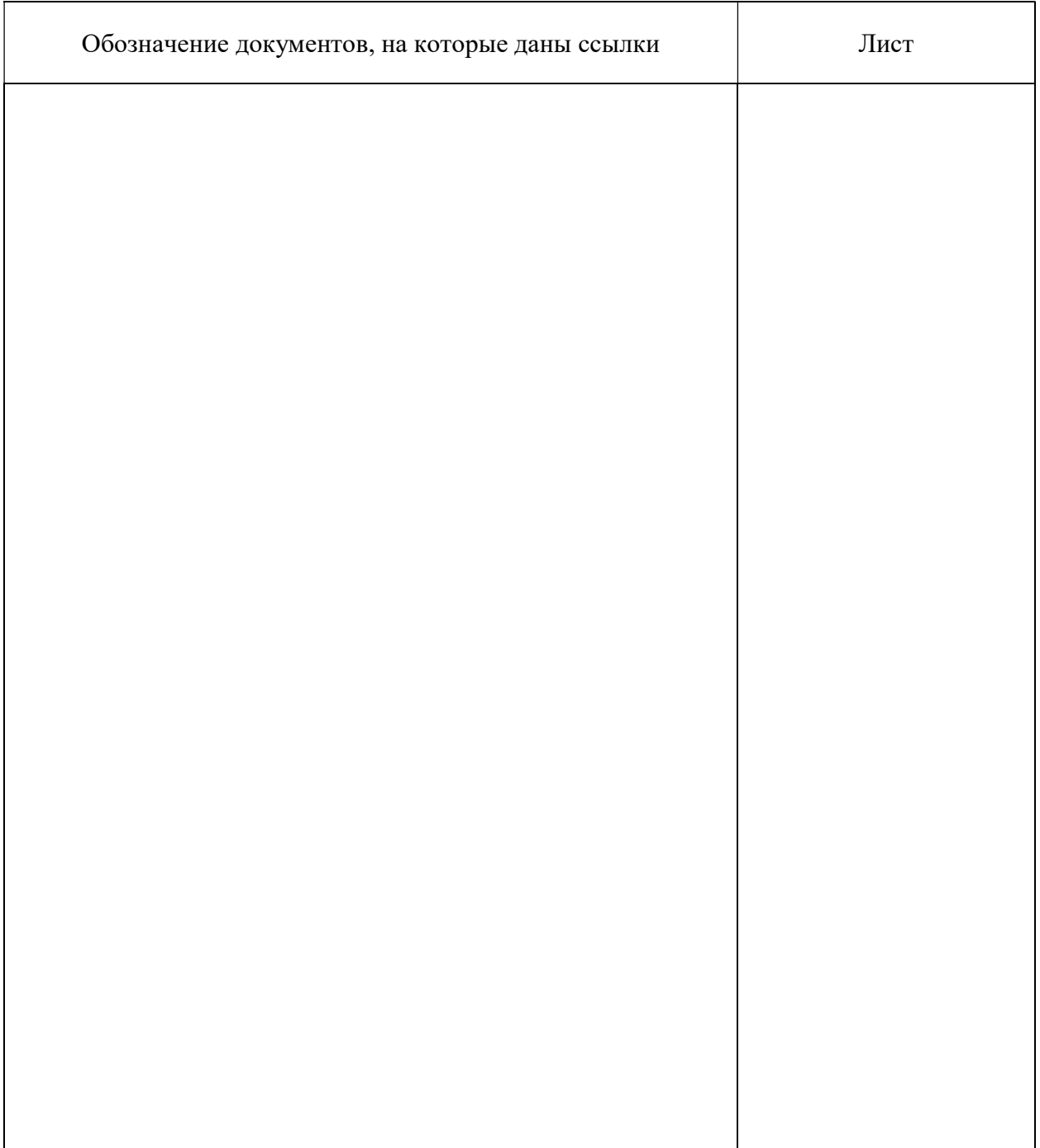

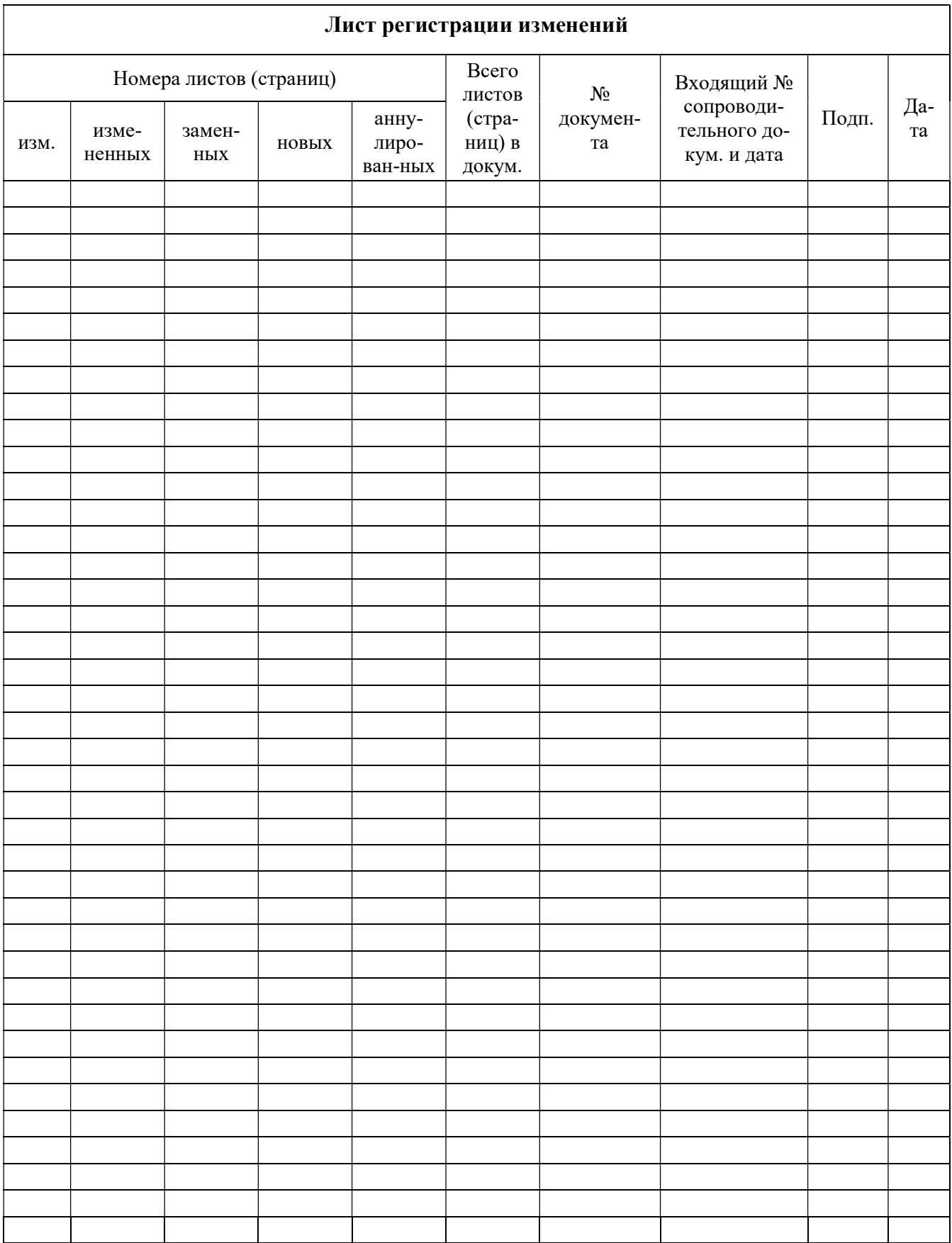